#### **SciENcv Background**

Science Experts Network Curriculum Vitae (SciENcv) is a new electronic system that helps researchers assemble the professional information needed for participation in federally funded research. SciENcv gathers and compiles information on expertise, employment, education and professional accomplishments. Researchers can use SciENcv to create and maintain biosketches that are submitted with grant applications and annual reports. SciENcv allows researchers to describe and highlight their scientific contributions in their own words.

#### **What SciENcv does:**

- Eliminates the need to repeatedly enter biosketch information
- Reduces the administrative burden associated with federal grant submission and reporting requirements
- Provides access to a researcher-claimed data repository with information on expertise, employment, education, and professional accomplishments
- Allow researchers to describe their scientific contributions in their own language

## **Principles of SciENcv**

- Any researcher may register
- Leverages data from existing systems
- Data are owned by the researcher
- Researcher controls what data are public
- Researcher edits and maintains information
- Researcher provides own data to describe research outcomes
- Researcher has ultimate control over data in biosketch

## **SciENcv Interagency Working Group**

- DOD
- DOE
- EPA
- NIH
- NSF
- USDA

#### **How to access SciENcv:**

SciENcv can be accessed through a 3<sup>rd</sup> party sign in option.

- eRA Commons
- NBCI (National Center for Biotechnology Information)

# **Frequently Asked Questions**

What if I don't have a My NCBI account?

- If you don't have a My NCBI account, signing in via a partner account will create one for you automatically. We may have to ask you a few questions the first time, but after that you can sign in here without entering a username or password as long as you are logged in to the partner account.
- $\checkmark$  Sign in to NCBI:

https://www.ncbi.nlm.nih.gov/account/nih-sciencv/?back\_url=%2Fsciencv%2Fuse%2F

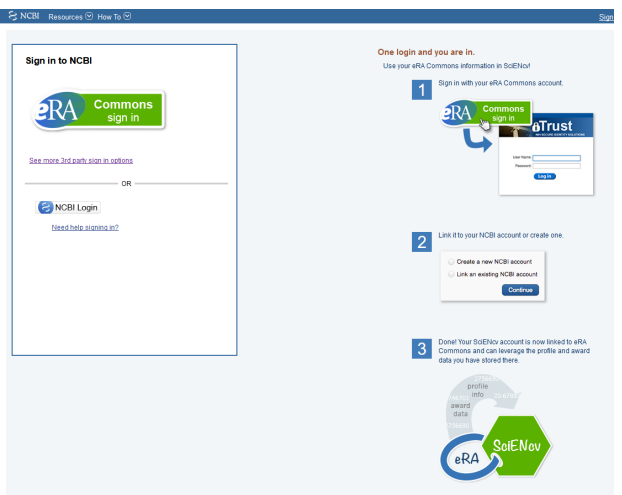

What if I DO already have a My NCBI account?

• If you already have a My NCBI account, you can link it to the partner account. Click on the Account link and you will go to the partner organization to sign in. After that, we will ask for your My NCBI username and password. From then on, you will be able to log in here without entering a username and password as long as you are logged in to the partner account.

What if the account I want to use isn't in the list?

• The accounts above use InCommon (shown as "Research Organization") or OpenID to authenticate accounts. If your organization does not appear on the list, please have your organization's Identity system administrators contact CIT/NIH or send email to nihfederationrequest@mail.nih.gov, or contact NCBI for more information.

What if I have multiple My NCBI accounts? Can they be merged into a single account?

• If you suspect and want to check to see if you have multiple My NCBI accounts, write to the NCBI help desk at  $\langle \frac{\text{info}(a)}{\text{rho} \text{in}} \cdot \text{in} \cdot \text{rho} \rangle$  and include the following in your message: NCBI username, eRA Commons username (if any), and any email addresses that may be associated with your account(s). If multiple My NCBI accounts do exist, the help desk can assist in merging them in to a single account. All existing linked accounts

will transfer to the single account. The single account will contain all contents of the accounts including saved searches, collections, bibliography entries, etc.

SciENcv helps users connects profiles and citation information stored in ORCID.

Open Researcher and Contributor Identifier is an inter (ORCID) account set up:

https://orcid.org/signin

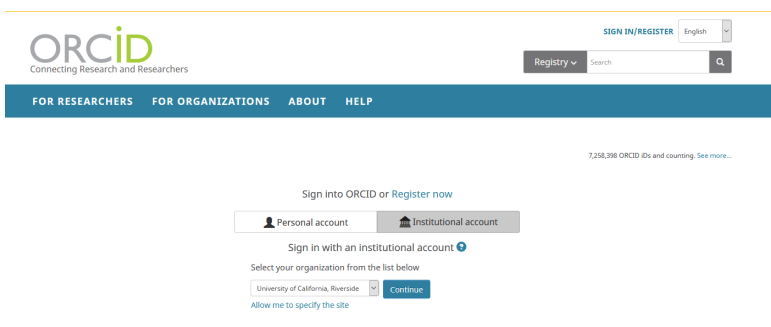

SciENcv: Integrating with ORCID: https://www.youtube.com/watch?v=G\_cKSRr7TJ4

• Edit mini profile

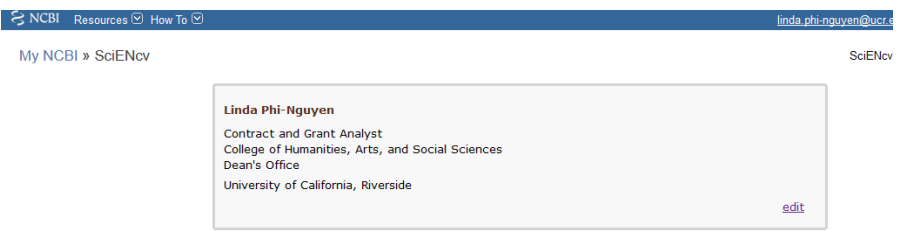

• At the bottom under optional information, click on "Add your ORCID ID to this profile"

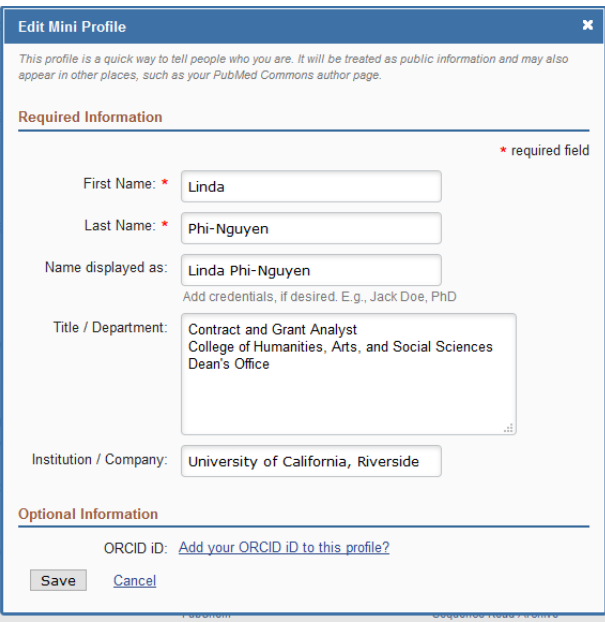

# **HELPFUL LINKS**

- My NCBI documentation: http://www.ncbi.nlm.nih.gov/books/NBK3843/
- SciENcv documentation: http://www.ncbi.nlm.nih.gov/books/NBK154494/
- SciENcv overview page: http://www.ncbi.nlm.nih.gov/sciencv
- My NCBI Help desk contact: info@ncbi.nlm.nih.gov